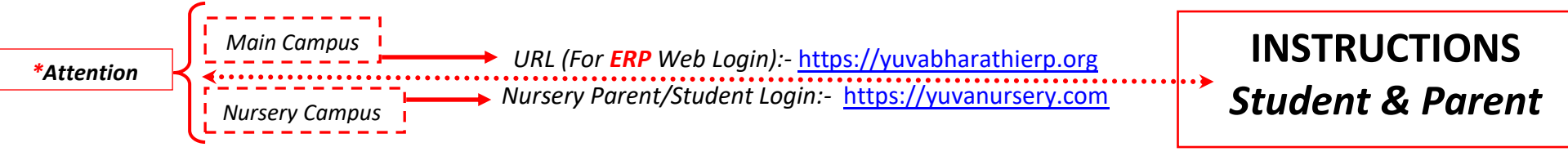

Access from any Web Browser(s) as shown below. Mobile App for Android & iOS available Credentials for Parent & Student shall be shared by the School

\*Student will not have privilege to send messages they can Read or View only. Parents are assigned with the privilege to send.

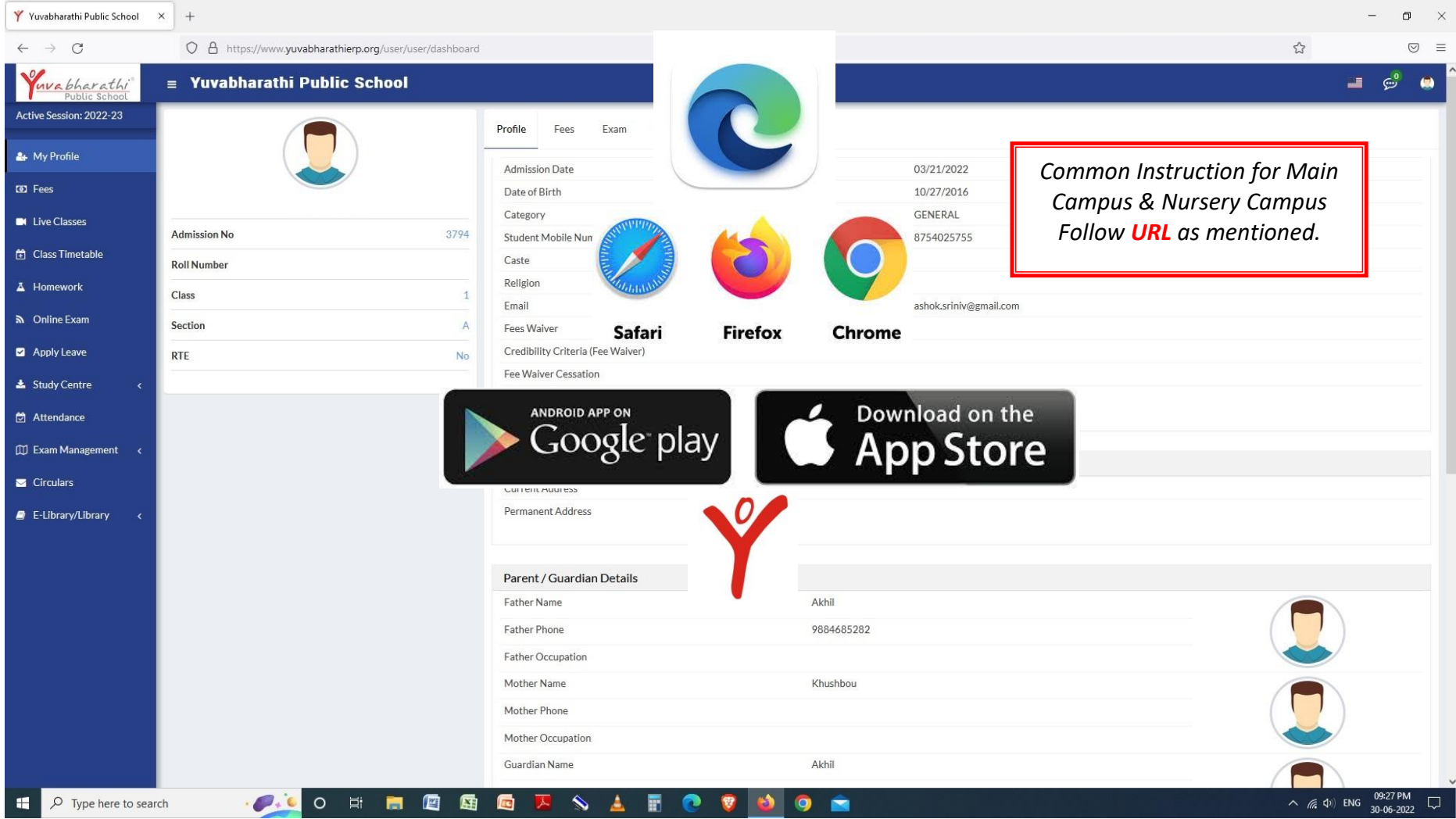

### **Login Screen**

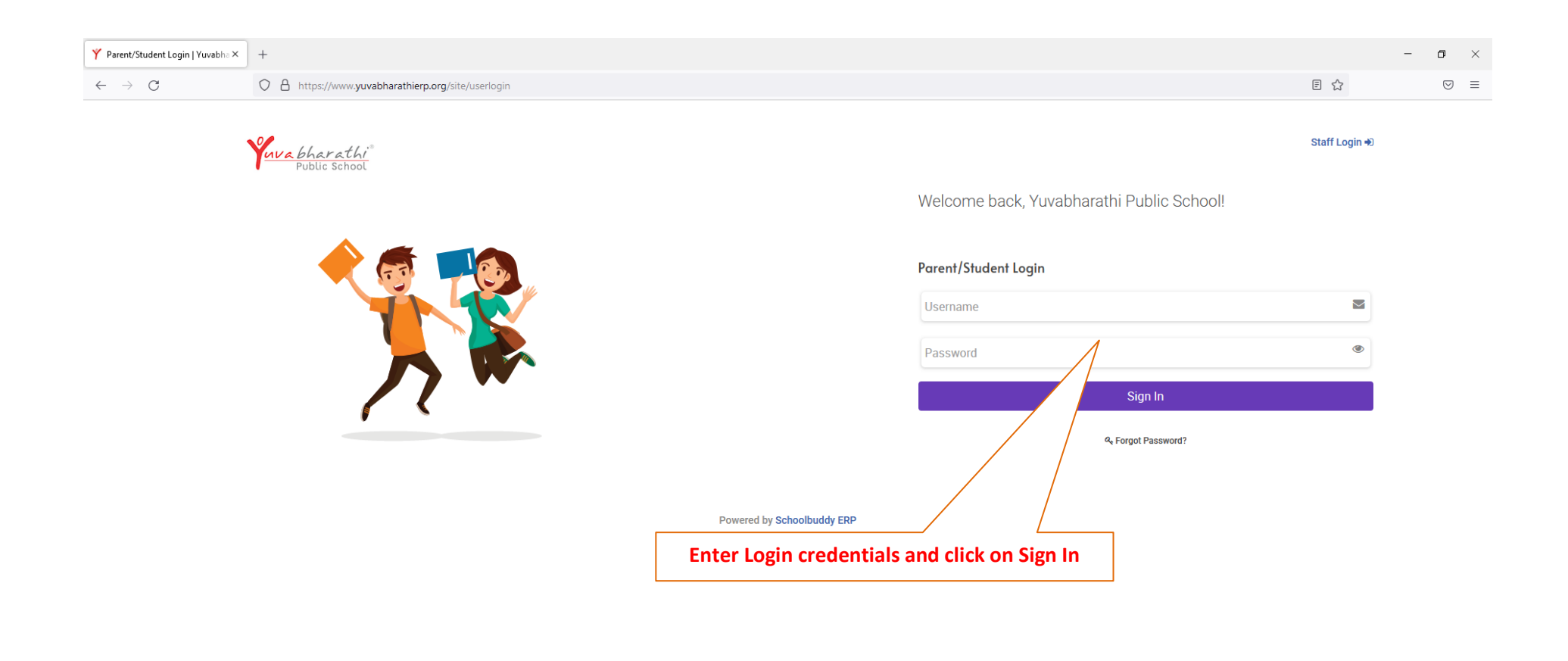

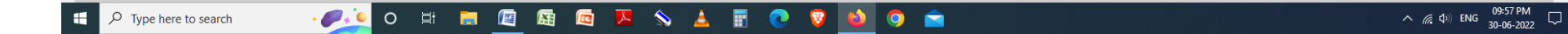

#### **After Entering Username & Password (Parent & Student)**

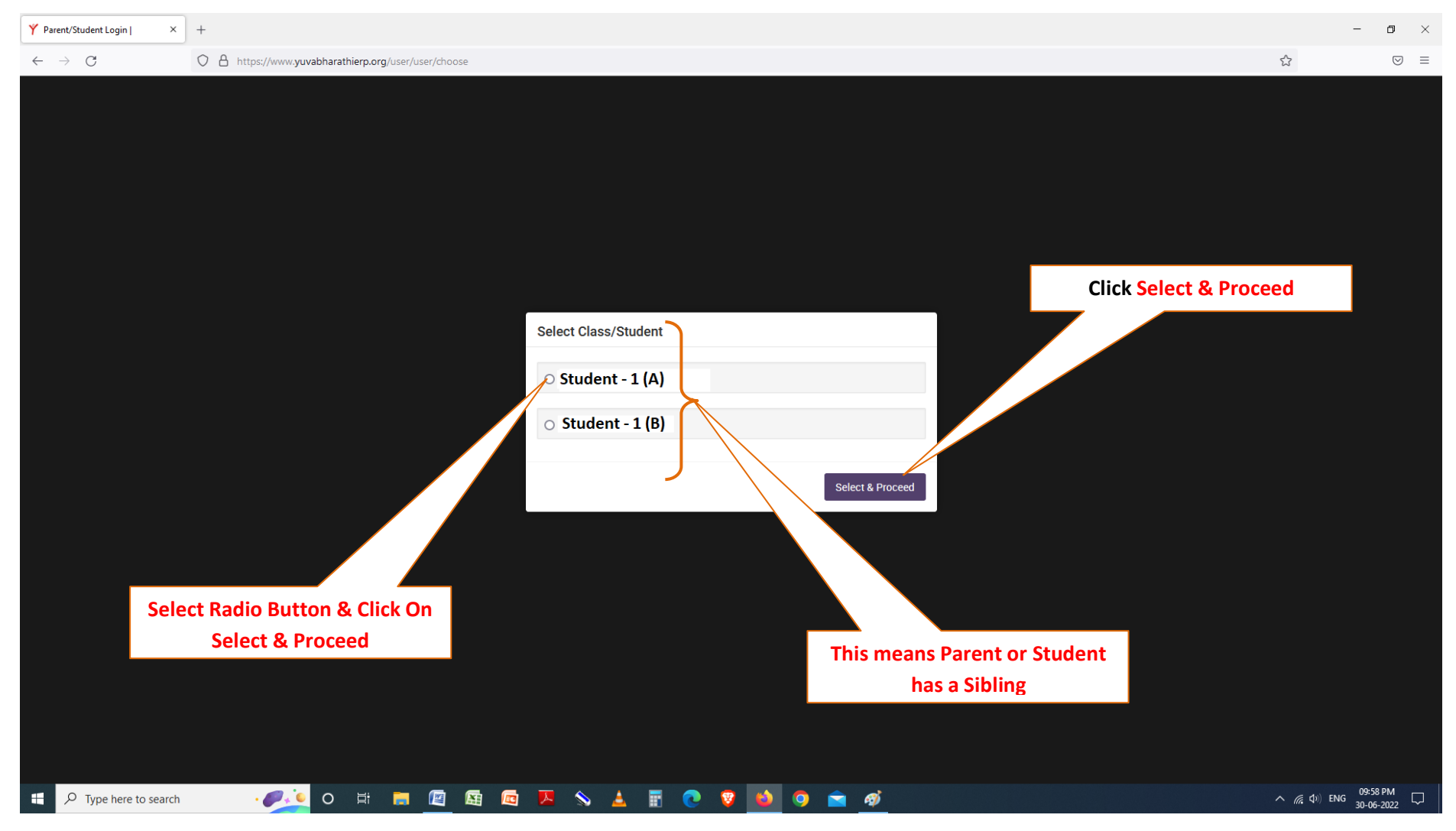

## **Select & Proceed - If No Sibling only one student name (or) User name is shown (or) Class & Section is Shown.**

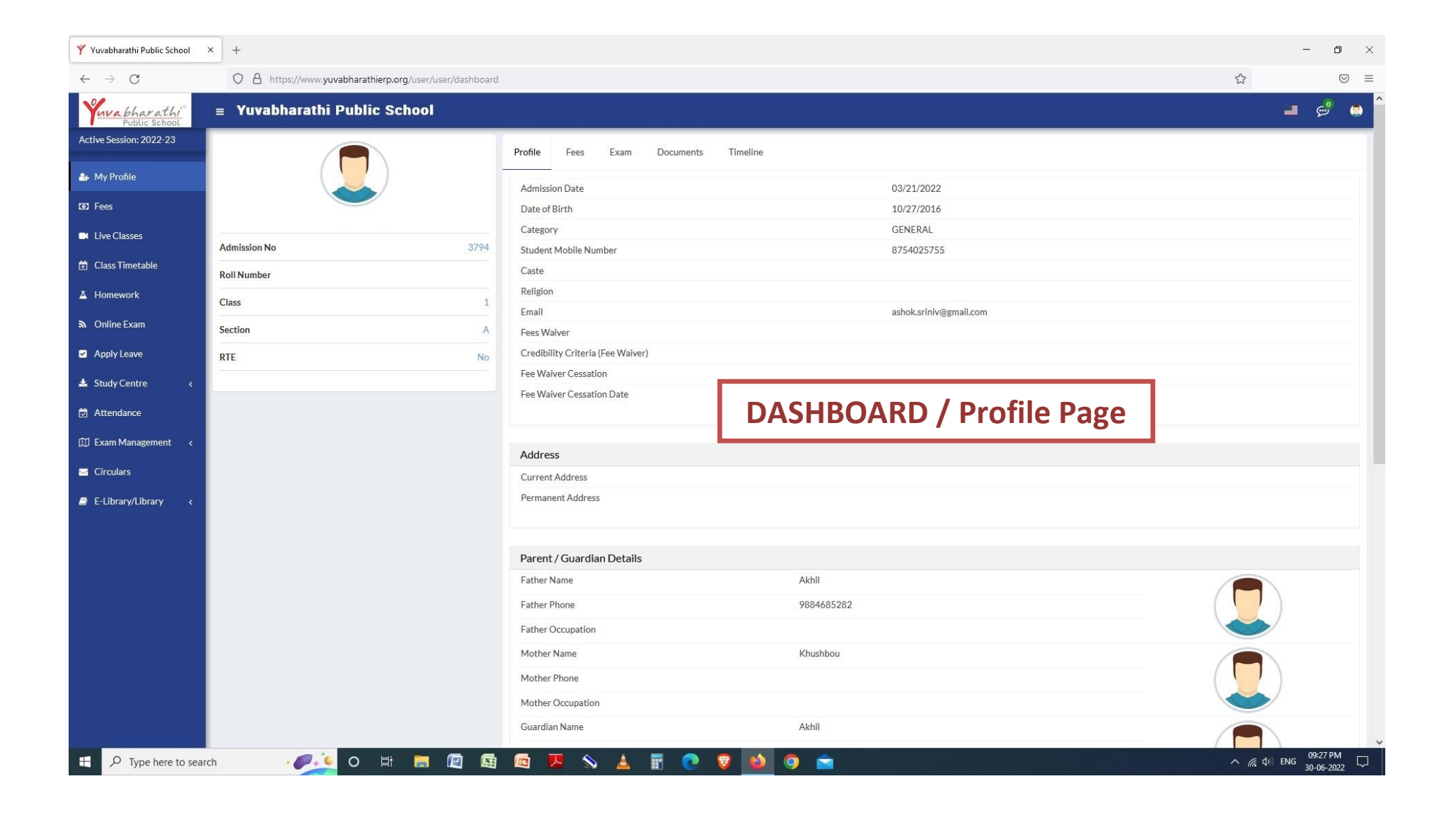

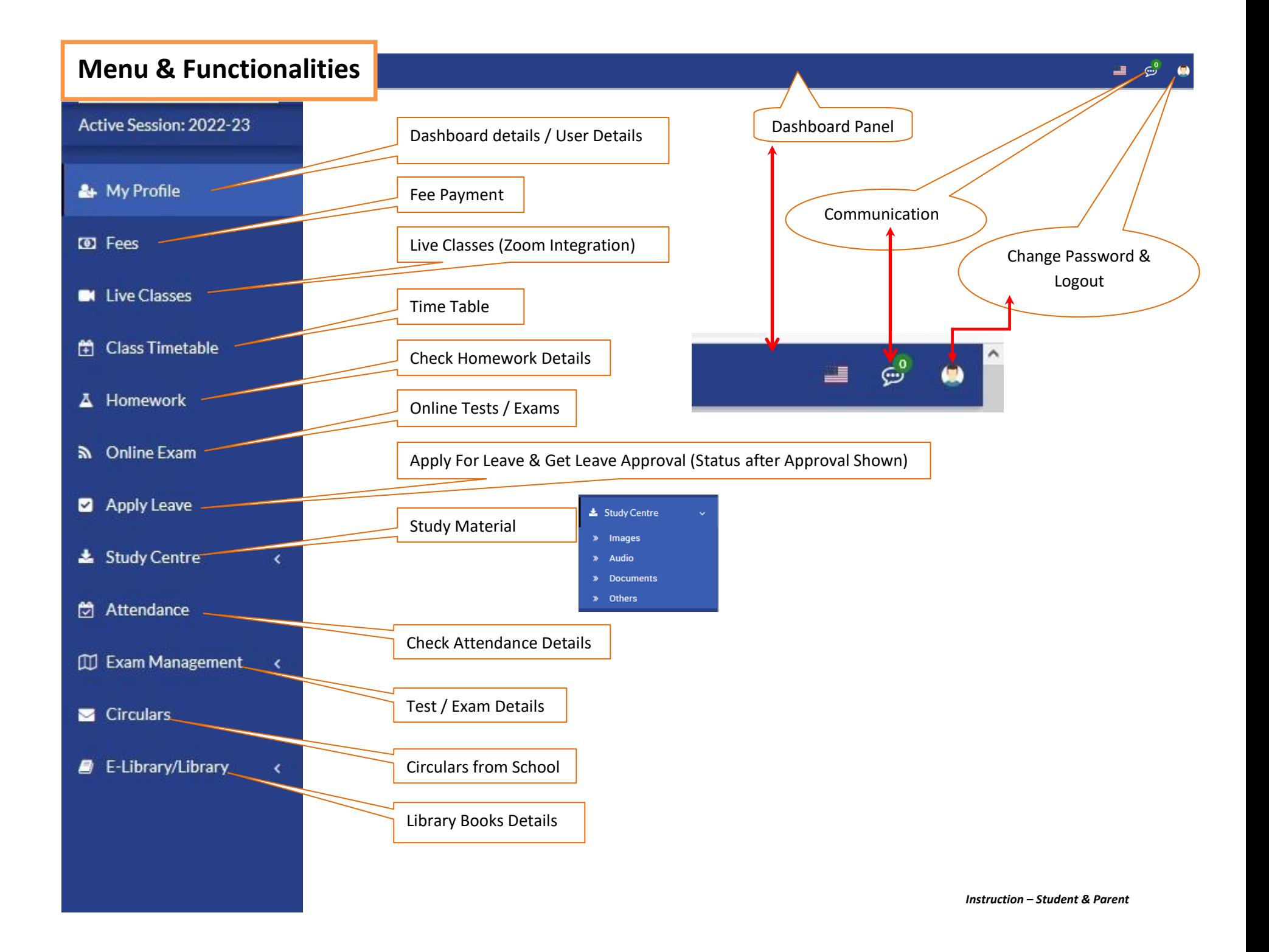

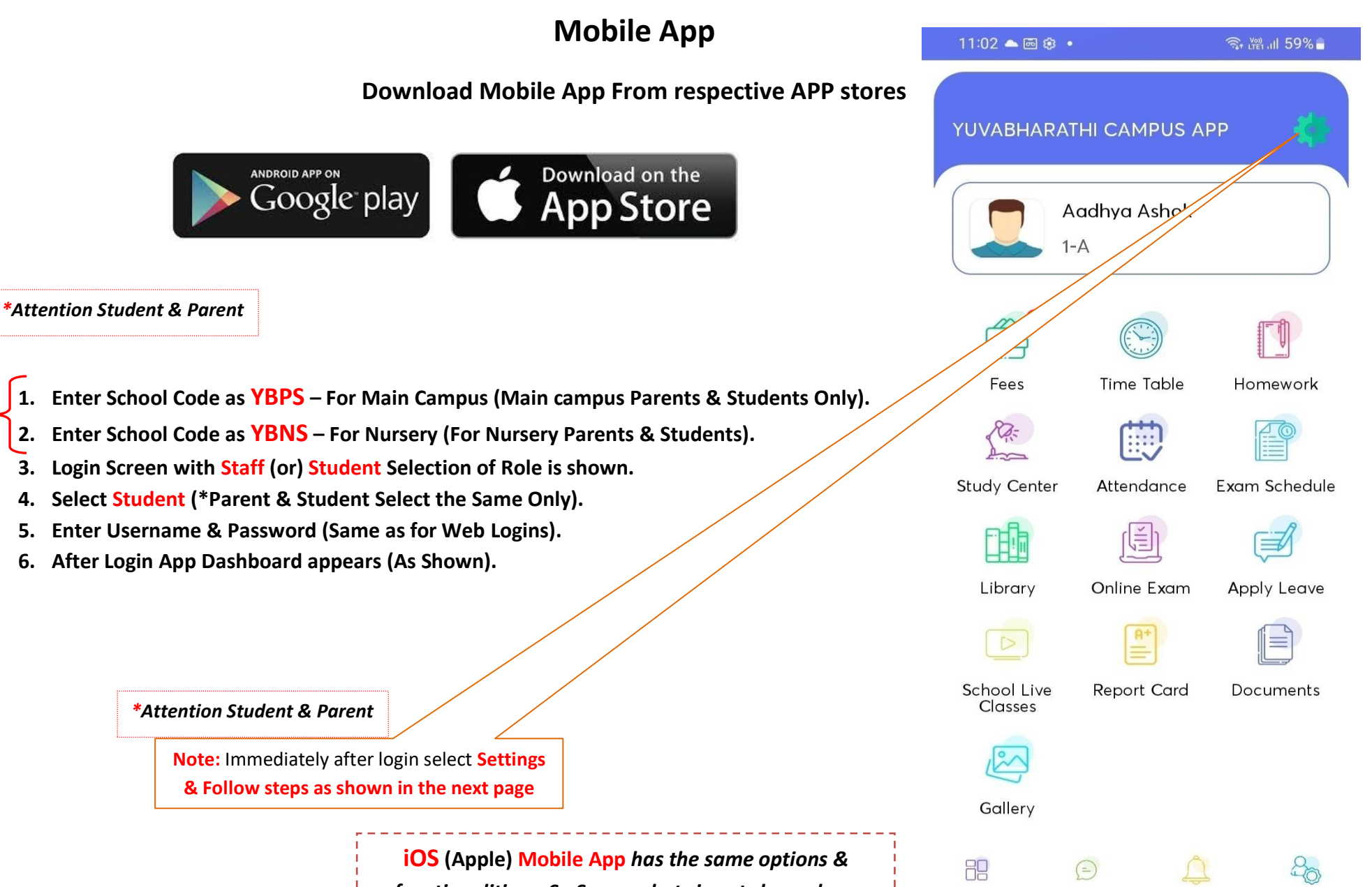

*functionalities – So Screen shots is not shown here*

*Instruction – Student & Parent*

≺

O

 $\mathbf{III}$ 

#### **Follow Steps as Shown here**

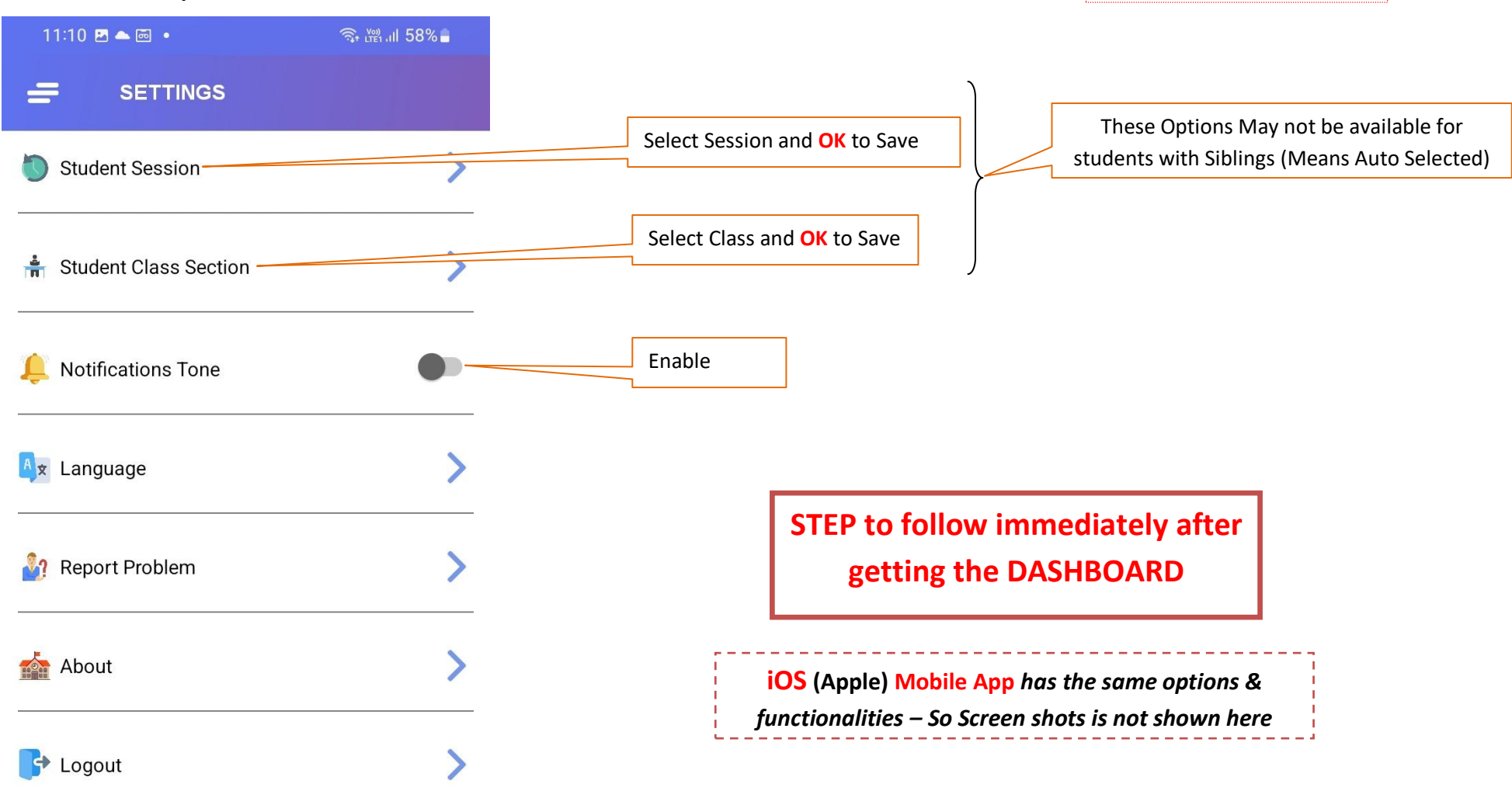

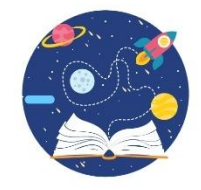

 $\bigcirc$ 

✓

 $III$ 

*Instruction – Student & Parent*

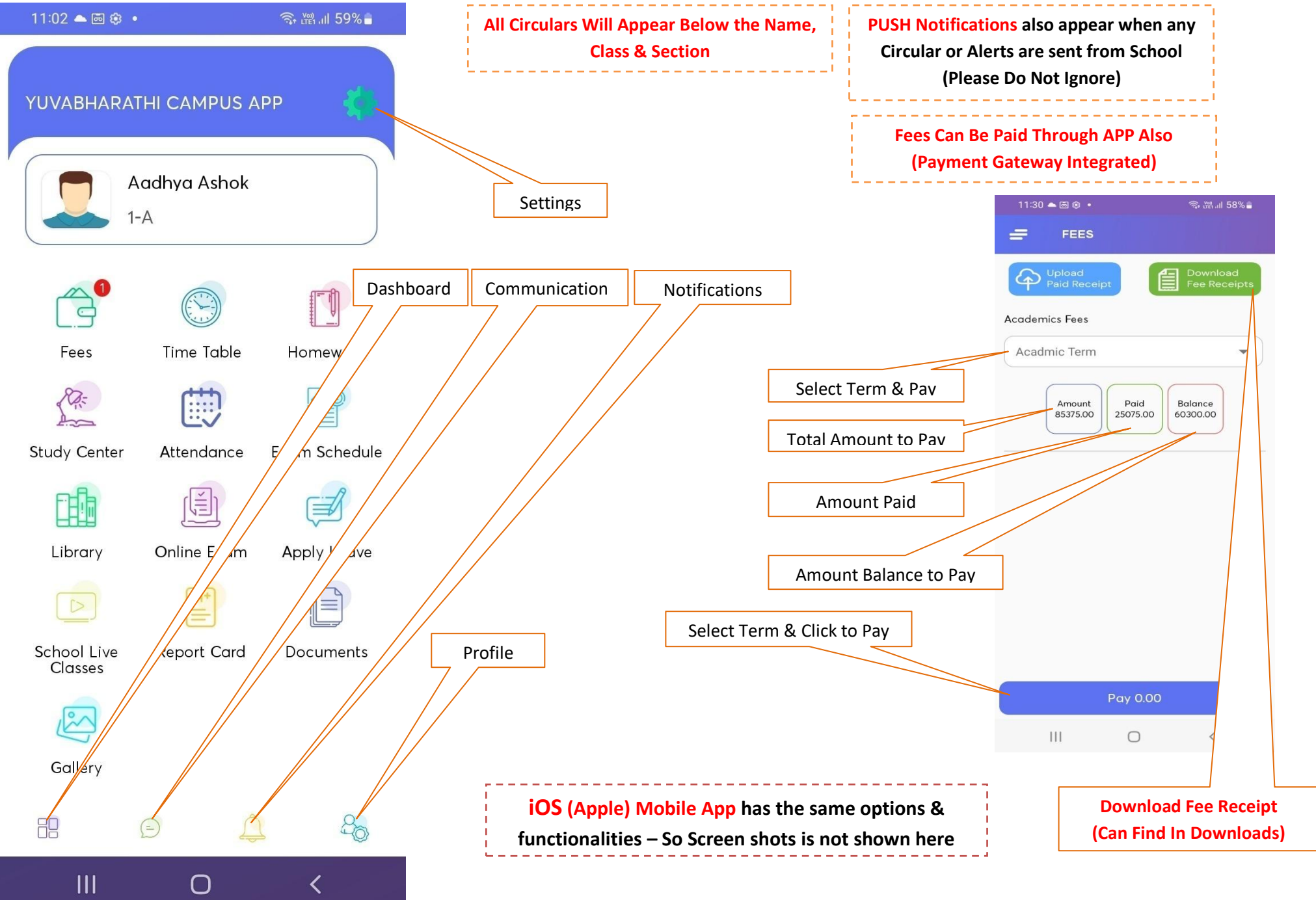

*Instruction – Student & Parent*

#### **FEES PAYMENT THROUGH WEB MODE – SPECIFIC INSTRUCTIONS**

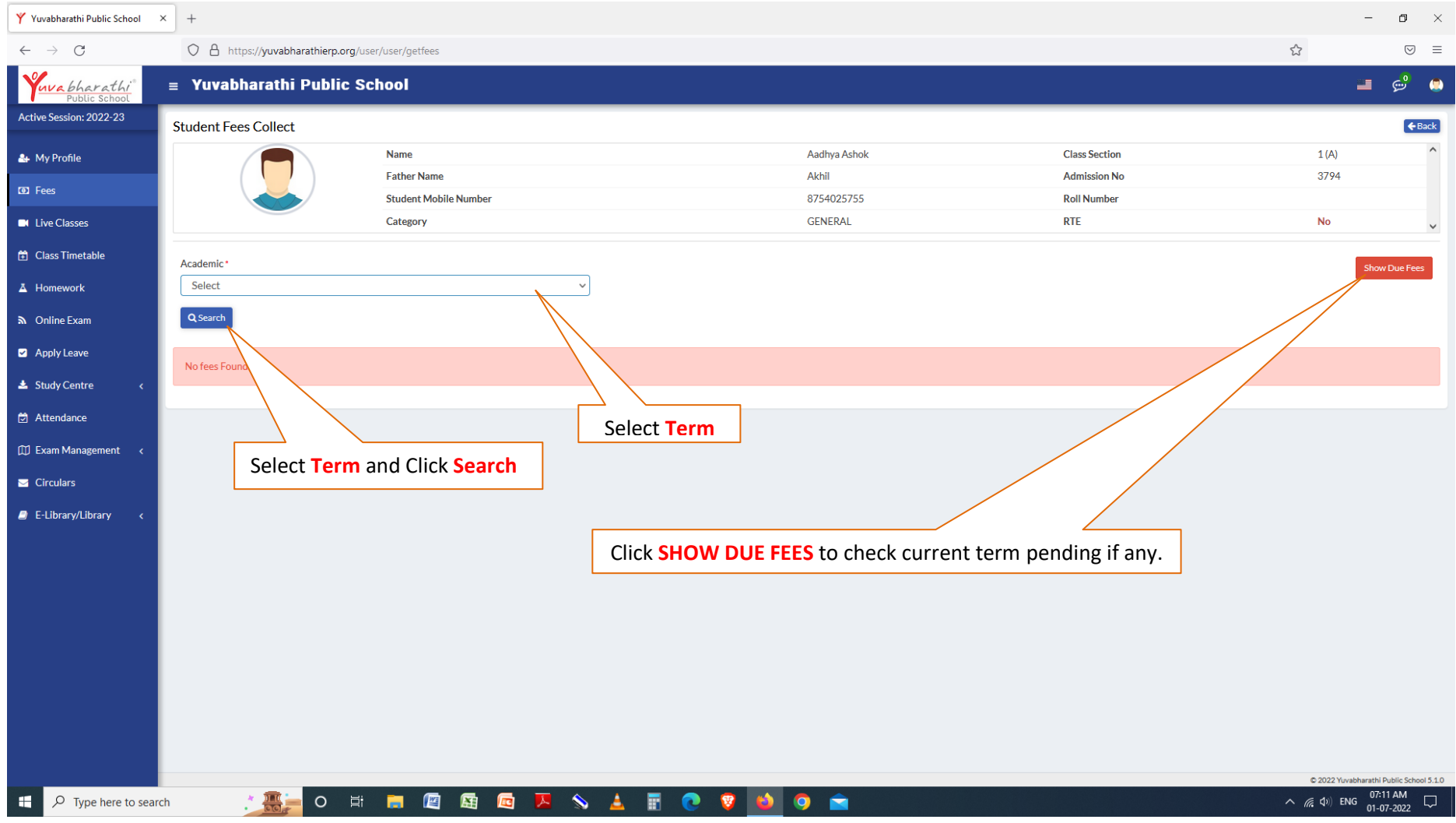

#### **FEES PAYMENT THROUGH WEB MODE – SPECIFIC INSTRUCTIONS**

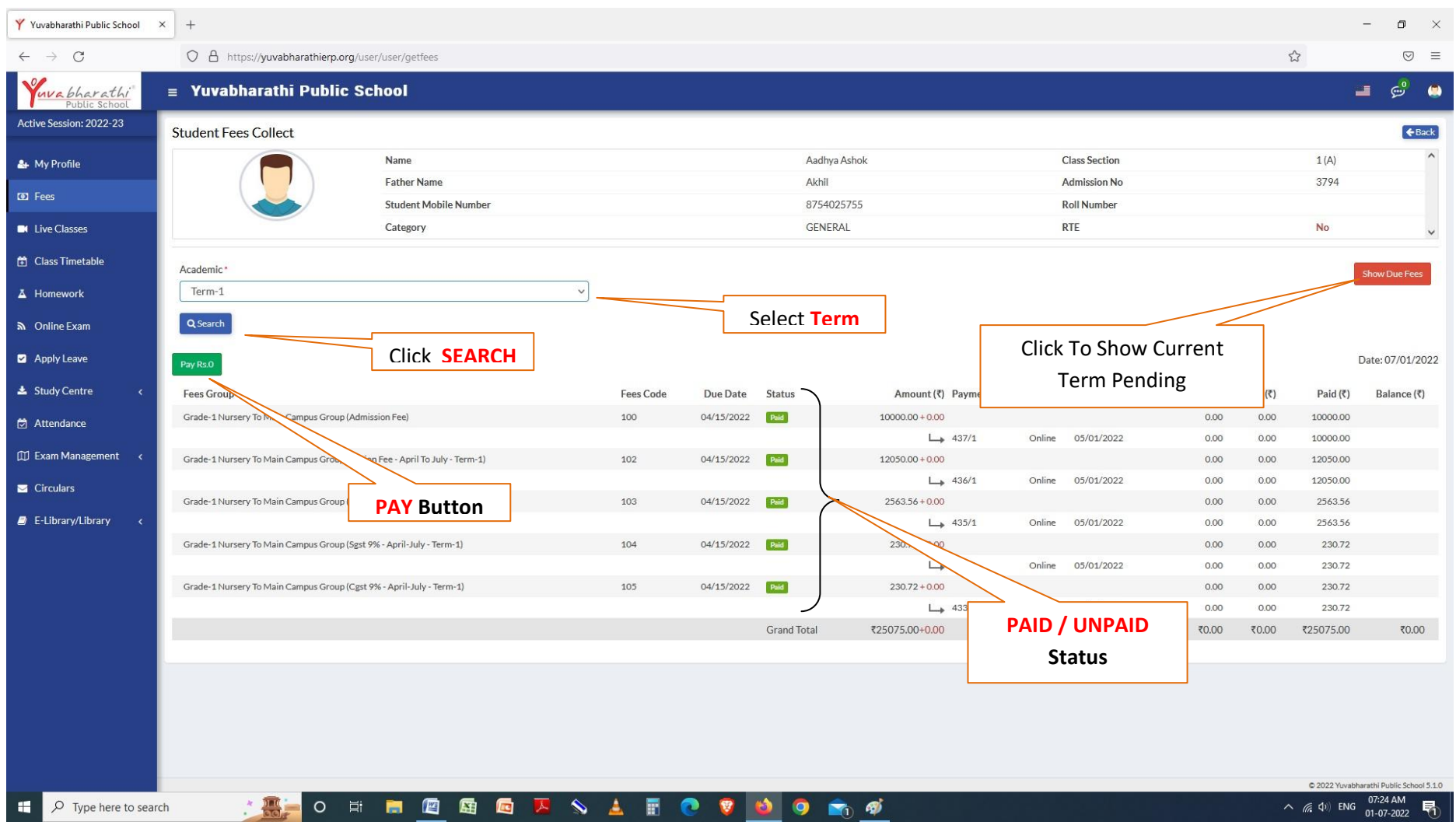

# **\*Note: Only amount shown in PAY button will be processed (Denotes current payables – As per term selection).**

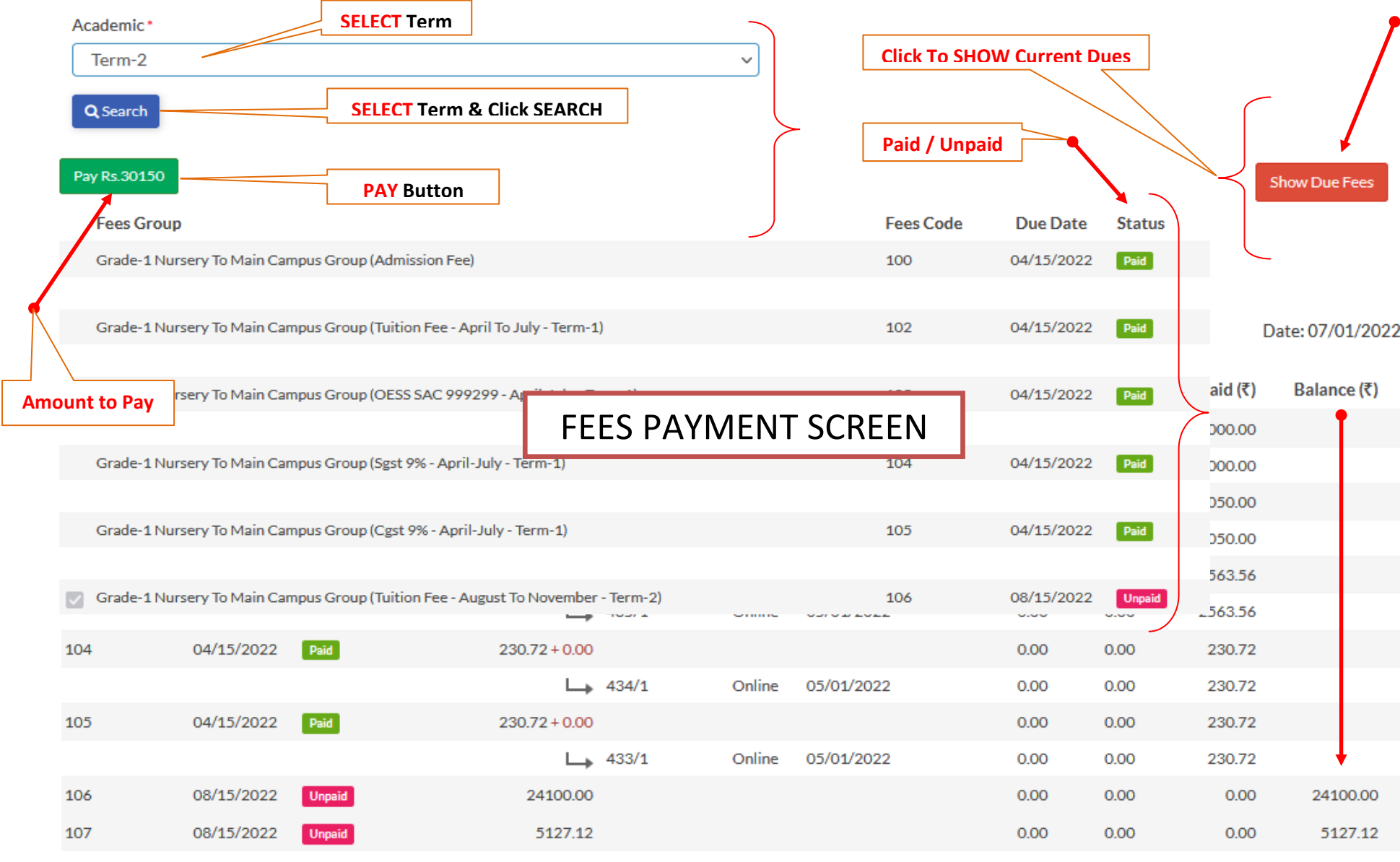

**SELECT Term-3 to pay all three terms (Full year's fees)**

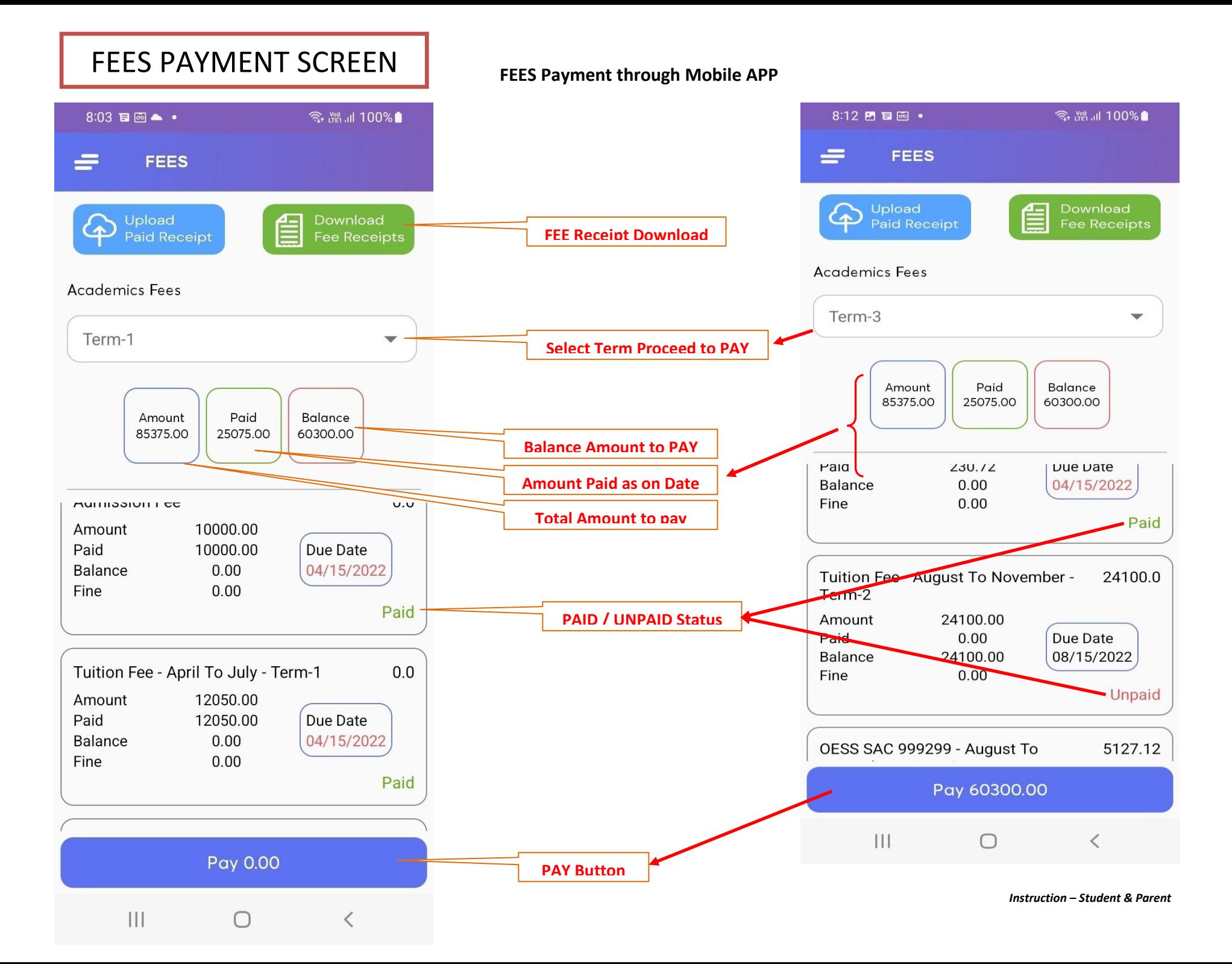